**中国农业银行网上银行如何登陆**,**农行网上银行登录入口** 。下面,卡宝宝分享农行网上银行如何登陆的方法介绍

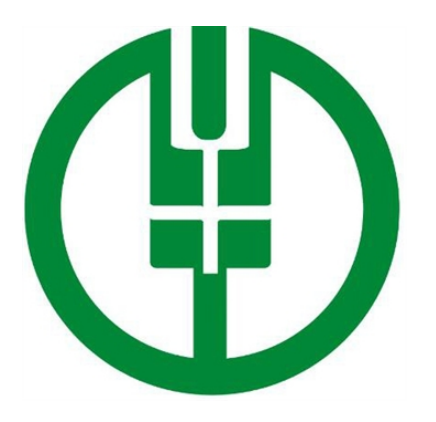

**农行网上银行登录入口**

http://www.abchina.com/cn/wydl/grwydl/

**中国农业银行网上银行如何登陆**

**农业银行网上银行登录方法有几种,下面以银行卡号登陆为例**

这种方法是最简单的方法,如果你只是查看一下交易记录余额,那么使用这种方法 最快捷。下面开始介绍。

1、打开IE浏览器,注意一定是IE浏览器。

如何登陆农行网上银行

2、打开农行的官方网站,百度搜索中国农业银行,上面有一个官字的就是,不要 进入其他的网站。

如何登陆农行网上银行

3、选择个人网上银行登录——卡号登陆。

注意看下面的提示,在这里我们只能够进行简单的查询。不过已经足够我们平时的 使用了。

4、登陆的时候需要安装安全控件,方法:

下载安全控件——关闭IE浏览器——双击安装——重启IE进入农行个人网上银行

如何登陆农行网上银行

。

5、输入你的卡号和和查询密码, 以及验证码。

查询密码:注册银行卡的时候的那个密码,也就是最原始的那个密码。如果你更改 过银行卡密码,这个查询密码也不会改变,不会变成你改的密码。

6、输入即可进入农行网上银行,我们可以查询呢余额和交易记录以及一些简单的 信息。

以上是关于**中国农业银行网上银行如何登陆**

及农行网上银行登录入口的相关介绍。更多内容请关注专业金融服务平台——卡宝 宝网(http://www.cardbaobao.com〕卡宝宝网同时为您提供更多银行信用卡的 优惠信息、信用卡指南、信用卡攻略,让您更好地使用信用卡。